# **B220 - M175/M185/M220**

## Setup Guide

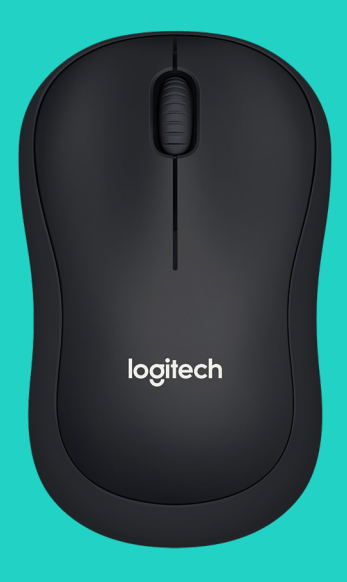

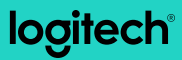

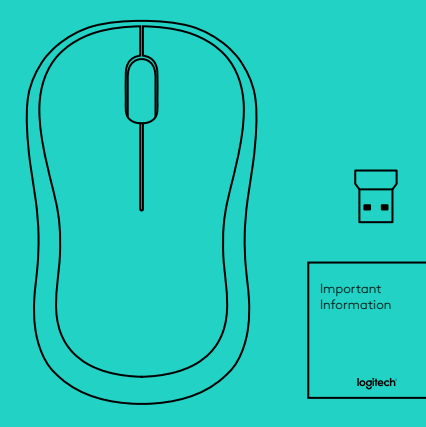

## **LANGUAGES**

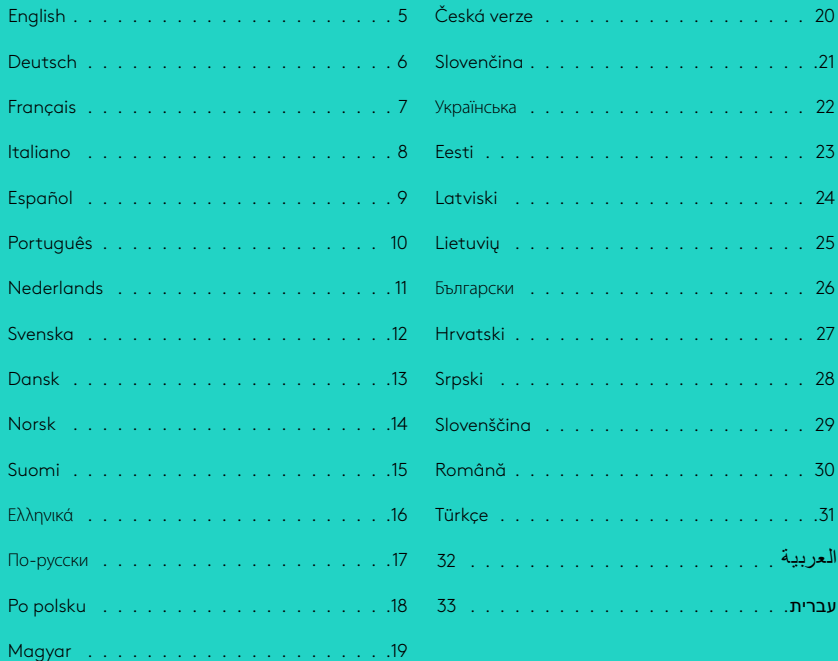

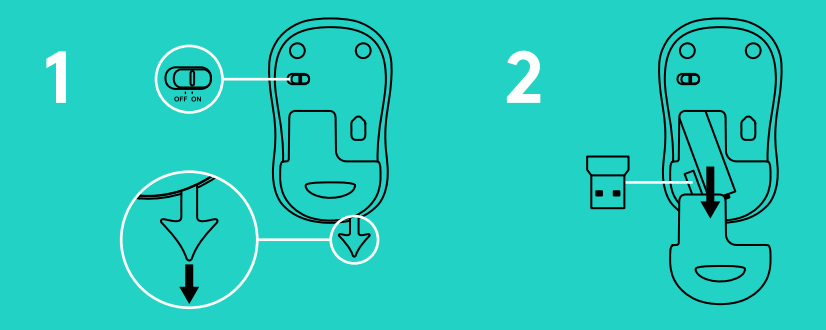

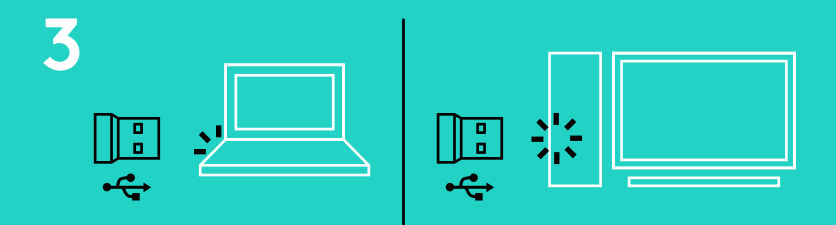

**www.logitech.com/support/b220 www.logitech.com/support/m175 www.logitech.com/support/m185 www.logitech.com/support/m220**

### <span id="page-4-0"></span>**ФУНКЦИИ МЫШИ**

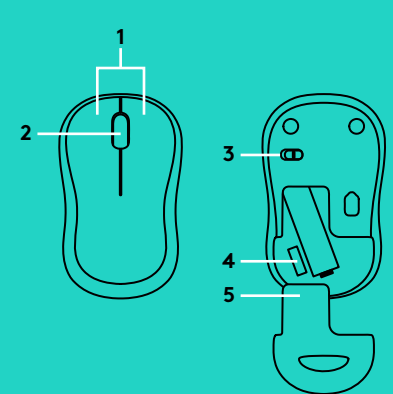

- **1.** Левая и правая кнопки
- **2.** Колесико прокрутки Нажмите колесико для щелчка средней кнопкой мыши. Функция может изменяться в зависимости от программы.
- **3.** Ползунковый выключатель
- **4.** Фиксатор крышки батарейного отсека
- **5.** Отсек для хранения USB-наноприемника

## **УСТРАНЕНИЕ НЕПОЛАДОК**

#### **Мышь не работает**

- Включена ли мышь?
- Надежно ли подключен приемник к USB-порту? Попробуйте сменить USB-порт.
- Если приемник подключен к USB-концентратору, попробуйте подключить его непосредственно к USB-порту на компьютере.
- Проверьте правильность расположения батареи мыши.
- Попробуйте работать на другой поверхности. Уберите металлические предметы, расположенные между мышью и приемником.
- Попробуйте подключить приемник к ближайшему к мыши USB-порту.
- Если установлена операционная система Windows® , подключите мышь к приемнику еще раз, воспользовавшись утилитой Connect с сайта www.logitech.com/connect\_utility

© 2016 Logitech. Logitech, Logi and other Logitech marks are owned by Logitech and may be registered. All other trademarks are the property of their respective owners. Logitech assumes no responsibility for any errors that may appear in this manual. Information contained herein is subject to change without notice.

621-000024.002